## **Mjpeg-streamer installieren (Unterstützt Kameras mit Motion JPEG und YUV-Unterstützung, z.B. die Raspi-Cam)**

Erst einmal

- 1. Bei AUSGESCHALTETEM Raspberry Pi Raspi-Cam installieren (Verschluss des Flachbandkabel-Halters vorsichtig zur Seite klappen, Kabel rein, wieder einrasten).
- 2. In raspi-config die PiCam enablen:

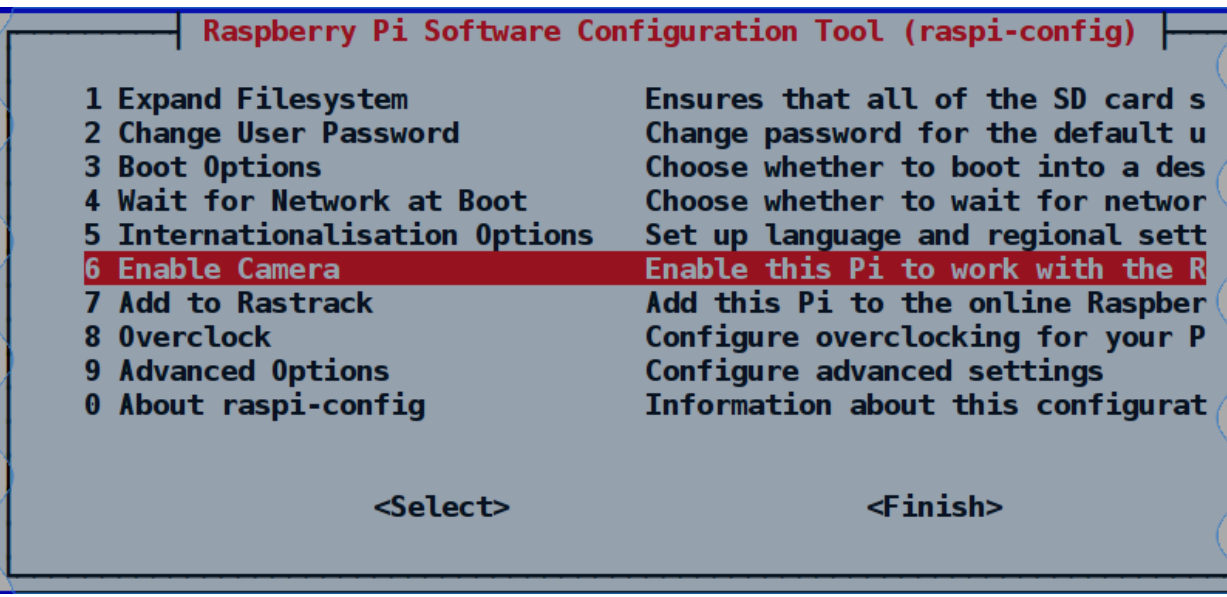

3. Neustart (Kernel muss das Gerät erkennen).

Da es den mjpeg-streamer aktuell NICHT als Raspian-Paket gibt, installieren wir ihn aus dem git und compilieren ihn selbst!

# Erst mal libjpeg9 und cmake installieren sudo apt-get install -y libjpeg62-turbo-dev cmake

# Sourcen aus dem GIT holen git clone<https://github.com/jacksonliam/mjpg-streamer.git>

# Ins Verzeichnis wechseln und compilieren cd mjpg-streamer/mjpg-streamer-experimental make

# Und nach /usr/local installieren sudo make install

mjpg-streamer als http-server starten, mit Raspberry Pi Cam. Hierzu muss das Library-Verzeichnis als Variable exportiert werden, damit mpeg\_streamer seine Plugins findet!

(Alles in einer Zeile)

LD LIBRARY PATH=/usr/local/lib \ mjpg streamer  $\setminus$ -i input raspicam.so  $\setminus$ -o "output\_http.so -w /usr/local/www"

Mit dem Browser kann nun auf den vom mjpg\_streamer gestarteten Wenserver zugegriffen werden:

```
http://ip-adresse-raspi:8080
```
Optionen für RaspiCam Modul setzen, mit Anführungszeichen hinter das Modul schreiben:

```
LD LIBRARY PATH=/usr/local/lib \
     mjpg streamer \setminus-i "input raspicam.so -fps 5 -x 800 -y 600" \
     -o "output_http.so -w /usr/local/www"
```
"Offline"-Videos: Mit dem im Basisimage enthaltenen raspivid können Videosequezen gelesen werden. Zum Konvertieren ist ffmpeg praktisch:

```
# Paket-Datenbank aktualisieren
sudo apt-get update
# raspivid aktualisieren
sudo apt-get install libraspberrypi-bin
sudo apt-get install ffmpeg
Video aufnehmen:
raspivid -o test.vid -w 800 -h 600 -t 0
```
Umwandeln in "vernünftiges" mp4: ffmpeg -i test.vid test.mp4

 $AC$